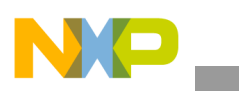

## **Freescale Semiconductor** Application Note

Document Number: AN3948 Rev. 1, 12/2009

# **i.MX25 Integrated Analog-to-Digital Converter**

*by Multimedia and Applications Division Freescale Semiconductor, Inc. Austin, TX*

The i.MX25 multimedia applications processor has an embedded analog-to-digital converter (ADC) in addition to the broad external memory and digital connectivity peripherals. The general-purpose ADC on the i.MX25 was designed to encompass the touch-screen controller (TSC). However, TSC functions have been disabled in some versions of i.MX25.

This application note discusses the use of the general-purpose ADC that is enabled on all versions of i.MX25. Key benefits of an on-chip ADC include the following:

- Low power consumption
- High resolution and accuracy
- Reduced BOM costs

#### **Contents**

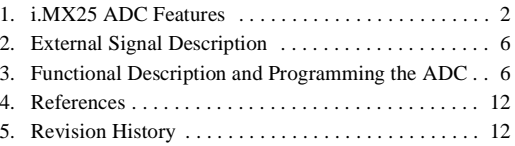

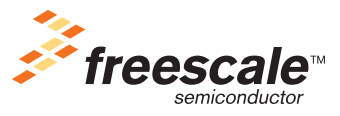

© Freescale Semiconductor, Inc., 2009. All rights reserved.

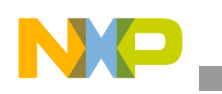

**i.MX25 ADC Features**

## <span id="page-1-0"></span>**1 i.MX25 ADC Features**

The ADC converts an input analog voltage to a digital number proportional to the magnitude of the voltage. The i.MX25 on-chip ADC is flexible; provides accurate, high-speed conversions; has high resolution; and is power-efficient. It is based on the successive-approximation (SAR) ADC architecture.

## **1.1 High Speed Conversions**

The ADC module uses only one root clock generated from the i.MX25 IPG clock, which eliminates the complexity of using a multi-clock domain. The IPG root clock on i.MX25 is typically 66.67 MHz, but in low-power mode, it can be reduced to 33.33 MHz or 16.66 MHz. Additionally, the ADC module root clock can be gated on or off in the clock control module (CCM), or the ADC clock can be gated off within the ADC module in the IPG CLKEN bit field of the TGCR register. This can further reduce power consumption when in low power modes or when not using the ADC.

The actual clock driving ADC logic is derived from the IPG root clock. The root clock needs to be divided down to provide a 1.6667 MHz clock driving the ADC. This conversion is controlled with the ADC clock divider, which is set in the ADCCLKCFG[4–0] bit field in the TGCR register. [Figure 1](#page-1-1) shows the clock diagram for generating the clock to the ADC, and [Table 1](#page-1-2) below provides configuration examples for various IPG clock frequencies.

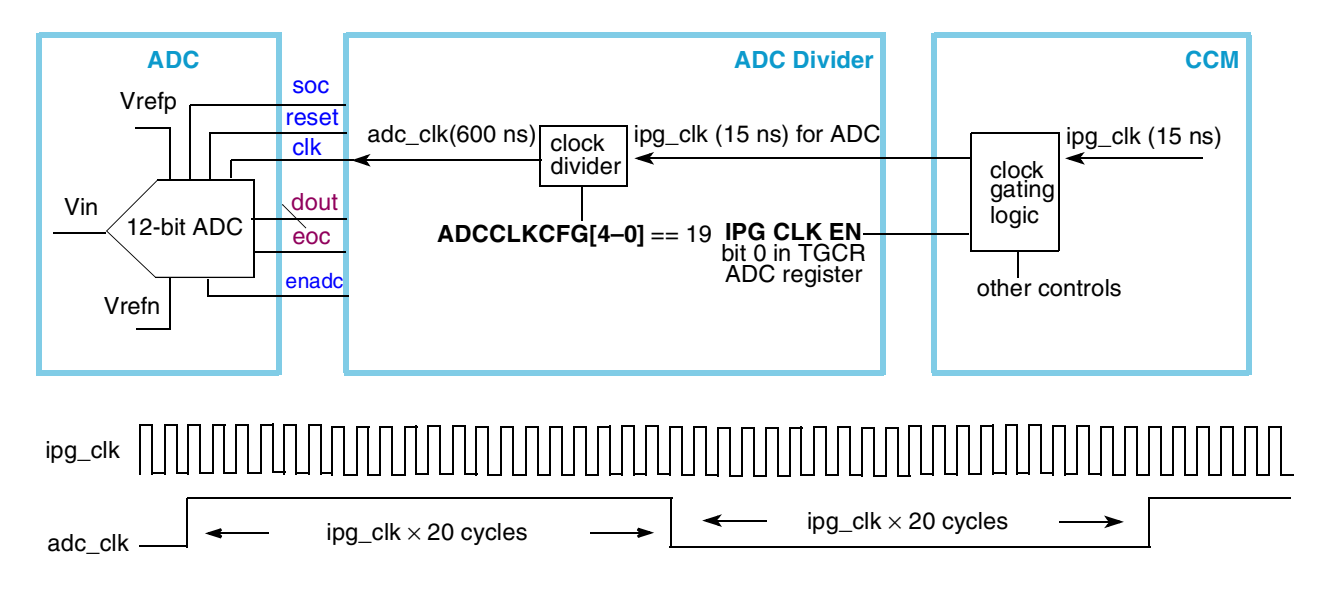

**Figure 1. ADC Clock Generation**

![](_page_1_Picture_191.jpeg)

<span id="page-1-2"></span><span id="page-1-1"></span>![](_page_1_Picture_192.jpeg)

<sup>1</sup> The ADC clock frequency should be less than 1.75 MHz.

![](_page_2_Picture_0.jpeg)

The 1.6667 MHz clock (period of 600 ns) to the ADC allows for a maximum implementation of about 119 K samples (12 bits per sample) per second.

### **1.2 High Accuracy**

The ADC converts an input analog voltage to a corresponding digital code, but with any ADC, error is associated with the conversion. The curve that describes this behavior is called the actual transfer function. The curve that describes an ideal (zero error) ADC conversion behavior is called the ideal transfer function. The ideal transfer function of an ADC is simply a straight line from the minimum input voltage (Vrefl or NGND\_ADC) to the maximum input voltage (Vrefh or ADC\_REF). The ideal transfer function is then divided into steps by the number of codes the ADC is capable of resolving, meaning that the input voltage range is divided into steps with each step having the same width or size.

The ideal code width (ICW), also known as 1 LSB, is:

$$
ICW = 1LSB = (Vrefh - Vrefl) / 2N
$$
 Eqn. 1

<span id="page-2-1"></span>where N is the width of the ADC. For i.MX25, this is 12 bits.

<span id="page-2-2"></span>The ideal transfer function is then:

$$
Code = (Vin - Vrefl) / 1LSB
$$
Eqn. 2

[Figure 2](#page-2-0) shows a graph of the ideal transfer function.

![](_page_2_Figure_11.jpeg)

**Figure 2. Ideal Transfer Function Graph**

<span id="page-2-0"></span>This graph assumes the ADC is perfectly linear or that a given change in input voltage creates the same change in conversion code regardless of the input's initial level. However, nothing is ever ideal in the analog world, and all ADCs exhibit some non-linearity. This non-linearity is typically specified by differential non-linearity (DNL) and integral non-linearity (INL).

Differential non-linearity (DNL) is the maximum of the differences in each conversion's current code width (CCW) and the ideal code width (ICW). DNL is the most critical parameter. It specifies an ADC's

![](_page_3_Picture_0.jpeg)

#### **i.MX25 ADC Features**

performance in high-accuracy applications because it represents the ADC's ability to relate a small change in input voltage to the correct change in code conversion. DNL is defined as:

$$
Code DNL = CCW - ICW
$$
 Eqn. 3

$$
DNL = Max (Code DNL)
$$
 Eqn. 4

Two other critical parameters used in defining ADC operation are related to DNL: missing codes and monotonicity. An ADC has missing codes if an infinitesimally small change in voltage causes a change in the result of two codes, with the intermediate code never being set. A DNL of  $-1.0$  LSB indicates that the ADC has missing codes. An ADC is monotonic if the conversion result continually increases with increasing voltage (and vice versa). A non-monotonic ADC may give a lower conversion result for a higher input voltage, which can also mean that the same conversion may result from two separate voltage ranges. Some literature suggests that a DNL of greater than 1 LSB may indicate non-monotonicity. For i.MX25 the ADC's DNL is specified as ±0.75 LSB.

[Figure 3](#page-3-0) shows how DNL affects the transfer function graph.

![](_page_3_Figure_7.jpeg)

<span id="page-3-0"></span>Integral non-linearity is defined as the sum from the first to the current conversion (integral) of the non-linearity at each code (Code DNL). For example, if the sum of the DNL up to a particular point is 1 LSB, the total code width to that point is 1 LSB greater than the sum of the ideal code width. Therefore, the current point converts one code lower than the ideal conversion.

INL represents the curvature in the actual transfer function relative to the ideal transfer function, or the difference between the current and the ideal transition voltages. For i.MX25, INL is specified as  $\pm 2$  LSB. In general INL is defined as:

![](_page_3_Picture_170.jpeg)

![](_page_4_Picture_1.jpeg)

[Figure 4](#page-4-0) shows a representation of how INL affects the transfer function graph.

![](_page_4_Figure_3.jpeg)

**Figure 4. Integral Non-Linearity**

### <span id="page-4-0"></span>**1.3 High Resolution**

The embedded ADC on i.MX25 is a 12-bit ADC providing 12 bits of resolution. This gives up to 4096 different possible conversions. The resolution voltage per conversion step is ADC\_REF divided by 4096. In a typical use case, when using an external reference, this is  $3.3 \text{ V} \div 4096$ , which is about  $800 \mu \text{V}$  per conversion step, a typical ICW.

The 12-bit output logic coding of the conversion data is provided in unsigned binary. This means that at the bottom of the scale when the analog input is set to NGND\_ADC, the 12-bit output conversion is 0x000. Similarly, when the analog input voltage is set to VREF at the top of the scale, the 12-bit output conversion is 0xFFF. This is commonly referred to as full scale.

### **1.4 Low-Power Consumption**

The integrated ADC is a power-efficient 12-bit ADC, which is powered by two supplies. The i.MX25 core voltage QVDD powers the ADC's digital control logic, while the NVCC\_ADC provides power to the analog portion of the ADC. During conversions the current draw on NVCC\_ADC is about 2.6 mA and about 500 μA current draw on the QVDD supply. When not in use, the ADC can be powered down with less than 10 μA of current consumption on QVDD and under 1 μA on the NVCC\_ADC supply.

Additionally, the ADC has three power modes:

- Always-off mode (the ADC is powered down continuously—default setting)
- Power saving mode (ADC is powered down when ADC is not converting)
- Always-on mode (ADC is powered on continuously)

The active ADC power mode is controlled with the POWERMODE[1–0] bit field in the TGCR register.

![](_page_5_Picture_0.jpeg)

**External Signal Description**

## **1.5 Analog Inputs**

i.MX25 can provide up to eight general-purpose ADC inputs. There are five TSC inputs and three general-purpose auxiliary inputs. However, all of the ADC inputs, including the five touch screen inputs, can be used to convert analog input signals even when the TSC function is not used or disabled. This allows up to eight general-purpose inputs.

The ADC has a wide input range. Zero scale is the voltage equal to NGND\_ADC. Full scale is equal to the voltage on REF (REF is recommended to be set at NVCC\_ADC). All of the ADC inputs can have inputs anywhere between the negative reference and the positive reference voltages. The internal reference is fixed at 2.5 V, but an external reference can range from 2.5 V up to NVCC\_ADC for flexibility.

## <span id="page-5-0"></span>**2 External Signal Description**

<span id="page-5-2"></span>[Table 2](#page-5-2) shows the ADC i.MX25 external signals.

![](_page_5_Picture_135.jpeg)

#### **Table 2. ADC i.MX25 External Signals**

 $1$  REF should be tied to NVCC\_ADC or left floating if an external reference is not used. However, for optimal ADC operations, it is recommended to use an external low-noise reference.

## <span id="page-5-1"></span>**3 Functional Description and Programming the ADC**

Some additional details on the ADC architecture and design can be found in the TSC/ADC chapter of the *i.MX25 Reference Manual*.

For the i.MX25, the ADC start-up sequence and ADC conversion operations are transparent to the software programmer and are automatically implemented by the ADC hardware. The ADC startup sequence includes a dummy conversion cycle at the end of the start-up sequence to let the voltages of the internal analog nodes settle to the right levels. The results from that conversion should be disregarded.

![](_page_6_Picture_0.jpeg)

### **3.1 Memory Map Definitions for Programming Example**

The memory map used in the programming example described in this entire section is as follows:

![](_page_6_Picture_195.jpeg)

![](_page_6_Picture_196.jpeg)

### **3.2 Starting-Up/Enabling the ADC**

Internal reference should only be enabled if it is going to be used. For better performance, a low-noise external reference is recommended. The recommended initial start-up sequence to enable the ADC is as follows:

#### **Example 2. Enabling the ADC**

![](_page_6_Picture_197.jpeg)

![](_page_7_Picture_0.jpeg)

**Functional Description and Programming the ADC**

## **3.3 Setting-Up the Conversion Queues**

To make the conversion process more transparent to the software programmer, two individual conversion queues are implemented in the ADC control logic hardware.

- Touch Screen-Convert-Queue(TCQ) for 4-wire/5-wire touch screen measurement purpose
- General ADC-Convert-Queue(GCQ) for general measurement purpose: "temperature," "pressure," "voltage," and so on

When the programmer triggers a conversion to start, the ADC converts every entry in the queue. Each queue contains sixteen possible measurement entries. Both the TSQ and GCQ can be used for general purpose conversions, even in versions of i.MX25 where TSC is not enabled.

When a conversion is triggered to start an ADC acquisition, the ADC takes all measurements pointed to by the conversion queue. A total of sixteen conversions can be made with a single trigger on each conversion queue. The ADC starts the conversion pointed to by the first entry in the conversion queue. It then goes through each entry one by one and stores the sampled result into the corresponding FIFO until it reaches the end of the conversion queue, which is determined by the LAST\_ITEM\_ID bit-field defined in the queue control register.

Each item in the conversion queue can point to any of the convert configuration registers. This allows the convert configuration register to define the actual measurement and the measurement to be called anywhere and as many times as needed in each conversion queue. Programmers can define a conversion using one of the convert configuration registers and use it anywhere in any of the queues.

![](_page_8_Picture_0.jpeg)

[Figure 5](#page-8-1) shows how the ADC queues are structured.

![](_page_8_Figure_3.jpeg)

**Figure 5. Convert Configuration and Queue Structure**

<span id="page-8-1"></span>[Example 3](#page-8-0) shows how the general conversion queue can be configured to make three different measurements each time that an ADC acquisition is triggered. Keep in mind that the ADC\_GCQITEM registers can be programmed to take the measurements of the conversion configuration registers in any order.

**Example 3. Setting-Up the General Conversion Queue**

<span id="page-8-0"></span>

| // ADC registers used       |  |  |  |  |  |                                                                                  |
|-----------------------------|--|--|--|--|--|----------------------------------------------------------------------------------|
|                             |  |  |  |  |  | *(unsigned int*)(ADC GCOCR) &= $0x$ FFFF0000; // set GCOCR values to 0           |
| *(unsigned int*)(ADC GCOCR) |  |  |  |  |  | $= (2 \lt 8)$ ; // FF watermark at 3, trig interrupt                             |
| *(unsigned int*)(ADC GCOCR) |  |  |  |  |  | $\vert$ = (2<<4); // last item =2, three items in queue                          |
|                             |  |  |  |  |  | *(unsigned int*)(ADC_GCQCR) $=$ (1<<1); // queue will get trig with FQS bit      |
|                             |  |  |  |  |  | *(unsigned int*)(ADC_GCQMR) &= $\sim$ (1<<15);// enable FDRY IRQ, in mask reg    |
|                             |  |  |  |  |  | *(unsigned int*) ADC GCOITEM 7 0 = $0x210$ ; // Item[0]=GCC0, [1]=GCC1, [2]=GCC2 |

Additionally, this example enabled an interrupt to occur after there are three entries in the FIFO, essentially triggering after all entries in the conversion queue have completed because there are only three entries in the queue of this example. Also, setting the FQS bit triggers the conversion to start.

![](_page_9_Picture_0.jpeg)

**Functional Description and Programming the ADC**

## **3.4 Defining Each Conversion**

There can be up to sixteen different measurement configurations in the ADC by using all eight general conversion configuration registers and all eight TSC conversion configuration registers. This example only uses three of the general conversion configuration registers, which are pointed to by the GCQ\_ITEM\_7\_0 register that was set up in the previous section. The conversion configuration registers give the ability to configure parameters like high and low references used for measurement, settling time, input used, and so on. More detailed information about the registers can be found in the TSC/ADC chapter of the *i.MX25 Reference Manual*.

<span id="page-9-0"></span>[Example 4](#page-9-0) shows how to configure three measurements, all on the AUX0 input line, with different parameters making each of the measurements unique.

**Example 4. Setting-Up Conversion Configuration Registers**

```
// set up GCC0
*(unsigned int*)(ADC_GCC0) = 0x0; // reset to 0
*(unsigned int*)(ADC_GCC0) |= (0x7F<<24); // set settling time (3x8)+1 cycle
*(unsigned int*)(ADC_GCC0) |= (1<<8); // positive ref set to External Ref
*(unsigned int*)(ADC_GCC0) |= (5<<4);// input channel select INAUX_0
*(unsigned int*)(ADC_GCC0) |= (3<<2);// neg reference set to NGND_ADC
// set up GCC1
*(unsigned int*)(ADC_GCC1) = 0x0; // reset to 0
*(unsigned int^*)(ADC GCC1) | = (0xFF<<24); // set settling time at max
*(unsigned int*)(ADC_GCC1) |= (1<<8);// positive ref set to External Ref
*(unsigned int*)(ADC_GCC1) |= (5<<4); // input channel select INAUX_0
*(unsigned int*)(ADC_GCC1) |= (3<<2);// neg reference set to NGND_ADC
// set up GCC2
*(unsigned int*)(ADC GCC2) = 0x0i// reset to 0
*(unsigned int^*)(ADC_GCC2) |= (0xFF<<24); // set settling time at max *(unsigned int^*)(ADC GCC2) |= (1<<8); //
*(unsigned \text{int}^*)(ADC_GCC2) | = (1\langle 8 \rangle;*(unsigned int*)(ADC_GCC2) |= (1<<7); // use Internal Reference 
*(unsigned int*)(ADC_GCC2) |= (5<<4);// input channel select INAUX_0
*(unsigned int*)(ADC_GCC2) |= (3<<2);// neg reference set to NGND_ADC
```
## **3.5 Reading Acquisition Data**

The acquisition data from each conversion queue can be stored into their corresponding FIFOs. There are two internal independent FIFOs, each with sixteen 16-bit entries used for storing the TCQ and GCQ conversion queue results. These FIFOs help pass sampled data from the ADC to the CPU data bus. Both FIFOs have the same structure. Each FIFO contains sixteen entries and two pointers (a read and write pointer). Each entry is 16-bits for storing the 12-bit conversion result and a 4-bit item ID used to distinguish which item in the queue the conversion result corresponds to. [Figure 6](#page-9-1) shows the 16-bit FIFO entry format.

<span id="page-9-1"></span>![](_page_9_Picture_242.jpeg)

**Figure 6. 16-bit FIFO Entry Format**

![](_page_10_Picture_0.jpeg)

The FIFO pointers are automatically maintained by the built-in ADC hardware. The write pointer always points to the next entry to be written. On a FIFO write operation, if the FIFO is not full, the FIFO entry location pointed to by the write pointer is written and the pointer is incremented to the next location. Similarly the read pointer always points to the current FIFO entry to be read. On a FIFO read operation, if the FIFO is not empty, the FIFO word location pointed to by the read pointer is read and the pointer is incremented to the next location.

The FIFO pointers are automatically updated when the ADC acquires new sampled data (updates the write pointer) or when the user reads the contents of the queue FIFO registers (read pointer updated). After reading the queue FIFO register for either the TSC queue or the general-purpose queue (TCQFIFO, GCQFIFO), the data read is the data that was currently pointed to by the read pointer, and the read pointer is updated to point to next location. [Figure 7](#page-10-0) shows the FIFO structure.

![](_page_10_Figure_4.jpeg)

**Figure 7. FIFOs Structure**

<span id="page-10-0"></span>[Example 5](#page-10-1) shows how acquisition data can be read out of the FIFOs. Keep in mind in the previous example the queue control register was set up so that setting the Force Queue Start (FQS) bit starts the conversion queue and triggers an interrupt once the FIFO has three samples in the FIFO. [Example 5](#page-10-1) shows how the ADC Interrupt Service Routine (ISR) can be set up to read that acquisition data.

```
Example 5. ADC ISR to Read Acquisition Data
```

```
unsigned int adc_data_buf[1000]; //global array to store data
unsigned int adc buf index; \frac{1}{2} global so can be updated anywhere
void ADC_ISR(void){ 
*(unsigned int*)(AVIC_INTDISNUM) = 46; // disable adc interrupts
if((*(volatile unsigned int *) ADC_GCQSR & (1<<15)) != 0) //FDRY interrupt
\{if(adc_buf_index<1000) \{// pop first item in the queue
               adc_data_buf[adc_buf_index++]=reg32_read(ADC_GCQFIFO);
               // pop second item in the queue
               adc_data_buf[adc_buf_index++]=reg32_read(ADC_GCQFIFO);
               // pop third item in the queue
               adc data buf[adc buf index++]=reg32 read(ADC GCQFIFO);
        }
       else{ while(1); } // stop test after 1000 acquisitions
*(unsigned int*)(ADC_GCQSR) |= (1<<15); // clear FDRY interrupt
```
![](_page_11_Picture_0.jpeg)

```
*(unsigned int*)(ADC_GCQSR) |= (1<<2); // clear EOQ interrupt
}
*(unsigned int*)(AVIC_INTENNUM) = 46; // re-enable adc interrupts
}
```
In this example test, we set up a global array to store 1000 samples. This is only an example to show how to read the acquired ADC data; data can be managed in whatever manner is necessary.

## <span id="page-11-0"></span>**4 References**

The following documents provide further information. Freescale documentation is available at www.freescale.com and from the sources listed on the back page. The documentation numbers are included in parentheses for ease of ordering.

- Freescale application note, "ADC Definitions and Specifications" (AN2438)
- The TSC/ADC chapter in *i.MX25 Multimedia Applications Processor Reference Manual*  (IMX25RM)

## <span id="page-11-1"></span>**5 Revision History**

<span id="page-11-2"></span>[Table 3](#page-11-2) provides a revision history for this application note.

![](_page_11_Picture_110.jpeg)

![](_page_11_Picture_111.jpeg)

![](_page_12_Picture_0.jpeg)

#### **THIS PAGE INTENTIONALLY LEFT BLANK**

#### **How to Reach Us:**

**Home Page:**  www.freescale.com

**Web Support:**  http://www.freescale.com/support

#### **USA/Europe or Locations Not Listed:**

Freescale Semiconductor, Inc. Technical Information Center, EL516 2100 East Elliot Road Tempe, Arizona 85284 1-800-521-6274 or +1-480-768-2130 www.freescale.com/support

#### **Europe, Middle East, and Africa:**

Freescale Halbleiter Deutschland GmbH Technical Information Center Schatzbogen 7 81829 Muenchen, Germany +44 1296 380 456 (English) +46 8 52200080 (English) +49 89 92103 559 (German) +33 1 69 35 48 48 (French) www.freescale.com/support

#### **Japan:**

Freescale Semiconductor Japan Ltd. Headquarters ARCO Tower 15F 1-8-1, Shimo-Meguro, Meguro-ku Tokyo 153-0064 Japan 0120 191014 or +81 3 5437 9125 support.japan@freescale.com

#### **Asia/Pacific:**

Freescale Semiconductor China Ltd. Exchange Building 23F No. 118 Jianguo Road Chaoyang District Beijing 100022 China +86 10 5879 8000 support.asia@freescale.com

#### **For Literature Requests Only:**

Freescale Semiconductor Literature Distribution Center P.O. Box 5405 Denver, Colorado 80217 1-800 441-2447 or +1-303-675-2140 Fax: +1-303-675-2150 LDCForFreescaleSemiconductor @hibbertgroup.com

Document Number: AN3948 Rev. 1 12/2009

Information in this document is provided solely to enable system and software implementers to use Freescale Semiconductor products. There are no express or implied copyright licenses granted hereunder to design or fabricate any integrated circuits or integrated circuits based on the information in this document.

Freescale Semiconductor reserves the right to make changes without further notice to any products herein. Freescale Semiconductor makes no warranty, representation or guarantee regarding the suitability of its products for any particular purpose, nor does Freescale Semiconductor assume any liability arising out of the application or use of any product or circuit, and specifically disclaims any and all liability, including without limitation consequential or incidental damages. "Typical" parameters which may be provided in Freescale Semiconductor data sheets and/or specifications can and do vary in different applications and actual performance may vary over time. All operating parameters, including "Typicals" must be validated for each customer application by customer's technical experts. Freescale Semiconductor does not convey any license under its patent rights nor the rights of others. Freescale Semiconductor products are not designed, intended, or authorized for use as components in systems intended for surgical implant into the body, or other applications intended to support or sustain life, or for any other application in which the failure of the Freescale Semiconductor product could create a situation where personal injury or death may occur. Should Buyer purchase or use Freescale Semiconductor products for any such unintended or unauthorized application, Buyer shall indemnify and hold Freescale Semiconductor and its officers, employees, subsidiaries, affiliates, and distributors harmless against all claims, costs, damages, and expenses, and reasonable attorney fees arising out of, directly or indirectly, any claim of personal injury or death associated with such unintended or unauthorized use, even if such claim alleges that Freescale Semiconductor was negligent regarding the design or manufacture of the part.

Freescale and the Freescale logo are trademarks or registered trademarks of Freescale Semiconductor, Inc. in the U.S. and other countries. ARM is the registered trademark of ARM Limited. All other product or service names are the property of their respective owners.

© Freescale Semiconductor, Inc., 2009. All rights reserved.

![](_page_13_Picture_18.jpeg)